# SUNFLWWER

## User Story Acceptance Tests

Project Manager Business Analyst Senior System Analyst Software Architect Software Development Lead Algorithm Specialist Database Specialist Quality Assurance Lead User Interface Specialist Yitian Wang

Prem Shelat

Satyam Gupta

Wenxiao Li

Yuliang Cai

Haihao Sun

Fei Dai, Chen Yang

Bethany Arellano

Zhirong Lin, Xinyue Zheng

#### **Table of Contents**

- 1. TC1 Sign Up
- 2. <u>TC2 Log In</u>
- 3. TC3 Log In with Google
- 4. TC4 Log Out
- 5. <u>TC5 Recover Password</u>
- 6. TC6 Send Friend Request
- 7. TC7 Accept Friend Request
- 8. <u>TC8 Reject Friend Request</u>
- 9. <u>TC9 Remove Friend</u>
- 10. TC10 Add Reaction
- 11. TC11 Remove Reaction
- 12. TC12 View Leaderboard
- 13. TC13 View Profile
- 14. TC14 View Session History
- 15. TC15 View Notifications
- 16. TC16 Set AllowList Website
- 17. TC17 Set BlockList Website
- 18. TC18 Set Study Session Length
- 19. TC19 Start Session
- 20. TC20 End Session
- 21. TC21 Pause Session
- 22. TC22 Resume Session

#### Key Terms

#### BlockList Mode:

Study session mode where the user can interact with all websites except ones they add to their BlockList

#### AllowList Mode:

Study session mode where the user can only interact with websites they add to their AllowList

#### **Distracting Website:**

If the user is in BlockList mode, this is a website that they have added to their BlockList.

If the user is in AllowList mode, this is a website that they have not added to their AllowList

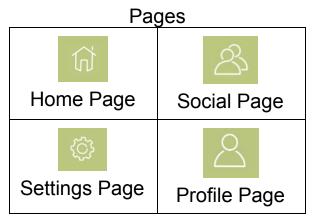

# TC1 Sign Up

| Description     | As a user, I want to sign up to create a Sunflower account so that my progress and information can be saved.                                                                                                    |
|-----------------|----------------------------------------------------------------------------------------------------|
| User Story      | 1                                                                                                    |
| Status          | Implemented                                                                                                    |
| Steps           | <ol> <li>The user shall be on the Login page</li> <li>The user shall click "Sign in with email"</li> <li>The user shall enter their email address</li> <li>The user shall click "Next"</li> <li>The user shall enter their first name and last name</li> <li>The user shall enter their password</li> <li>The user shall click "Save"</li> </ol> |
| Expected Result | The user shall be redirected to the Home page                                                                                                    |
| Actual Result   | The user is redirected to the Home page                                                                                                    |

# TC2 Log In

| Description     | As a user, I want to log in to my Sunflower account, so I can access the application's features.                                                                                                    |
|-----------------|----------------------------------------------------------------------------------------------------|
| User Story      | 2                                                                                                    |
| Status          | Implemented                                                                                                    |
| Steps           | <ol> <li>The user shall be on the Login page</li> <li>The user shall click on the "Sign in with email"</li> <li>The user shall enter their email</li> <li>The user shall click "Next"</li> <li>The user shall enter their password</li> <li>The user shall click "Sign In"</li> </ol> |
| Expected Result | The user shall be redirected to the Home page                                                                                                    |
| Actual Result   | The user is redirected to the Home page                                                                                                    |

# TC3 Log In with Google

| Description     | As a user, I want to log in to my Sunflower account via my Google account, so I can access the application's features.                                                                                                    |
|-----------------|----------------------------------------------------------------------------------------------------|
| User Story      | 3                                                                                                    |
| Status          | Implemented                                                                                                    |
| Steps           | <ol> <li>The user shall be on the Login page</li> <li>The user shall click on the "Sign in with Google"</li> <li>The user shall click on the Google account they want to sign in with</li> <li>The user shall open the Sunflower extension popup</li> <li>The user shall view the Home page</li> </ol> |
| Expected Result | The user shall view the Home page                                                                                                    |
| Actual Result   | The user views the Home page                                                                                                    |

## TC4 Log Out

| Description     | As a user, I want to log out of my Sunflower account so that my account and personal information is secure. |
|-----------------|----------------------------------------------------------------------------------------------------|
| User Story      | 4                                                                                                    |
| Status          | Implemented                                                                                                 |
| Steps           | <ol> <li>The user shall be on the Profile page</li> <li>The user shall click "Sign Out"</li> </ol>          |
| Expected Result | The user shall be redirected to the Login page                                                              |
| Actual Result   | The user is redirected to the Login page                                                                    |

#### **TC5 Recover Password**

| Description     | As a user, I want to recover my password so that I can log into my Sunflower account.                                                                                                    |
|-----------------|----------------------------------------------------------------------------------------------------|
| User Story      | 5                                                                                                    |
| Status          | Implemented                                                                                                    |
| Steps           | <ol> <li>The user shall be on the Login page</li> <li>The user shall click on "Sign in with email"</li> <li>The user shall enter their email</li> <li>The user shall click "Next"</li> <li>The user shall click "Trouble signing in?"</li> <li>The user shall click "Send"</li> <li>The user shall click "Done"</li> <li>The user shall shall open the password reset email that was sent to them</li> <li>The user shall enter a new password</li> <li>The user shall click "Save"</li> </ol> |
| Expected Result | The user shall login with their email and new password                                                                                                    |
| Actual Result   | The user can login with their email and new password                                                                                                    |

# TC6 Send Friend Request

| Description     | As a user, I want to send a friend request, so I can connect with other users.                                                                                                    |
|-----------------|----------------------------------------------------------------------------------------------------|
| User Story      | 6                                                                                                    |
| Status          | Implemented                                                                                                    |
| Steps           | <ol> <li>The user shall be on the Social Page</li> <li>The user shall click "Friends"</li> <li>The user shall type in the email of the user they want to add as a friend</li> <li>The user shall click "Send"</li> </ol> |
| Expected Result | The user shall receive a confirmation message that their friend request has been sent                                                                                                    |
| Actual Result   | The user receives a confirmation message that their friend request has been sent                                                                                                    |

# TC7 Accept Friend Request

| Description     | As a user, I want to accept a friend request, so we have mutual access to each other's sunflower count.                                                                                                    |
|-----------------|----------------------------------------------------------------------------------------------------|
| User Story      | 7                                                                                                    |
| Status          | Implemented                                                                                                    |
| Steps           | <ol> <li>The user shall be on the Social Page</li> <li>The user shall click "Notifications"</li> <li>The user shall click "+" next to the user they want to add as a friend</li> <li>The use shall click "OK"</li> <li>The user shall no longer see the added friend in their Notifications</li> <li>The user shall click "Leaderboard"</li> </ol> |
| Expected Result | The user shall view their new friend on the leaderboard                                                                                                    |
| Actual Result   | The user views their new friend on the leaderboard                                                                                                    |

## TC8 Reject Friend Request

| Description     | As a user, I want to reject a friend request, so we do not have mutual access to each other's sunflower count.                                                                                                    |
|-----------------|----------------------------------------------------------------------------------------------------|
| User Story      | 8                                                                                                    |
| Status          | Implemented                                                                                                    |
| Steps           | <ol> <li>The user shall be on the Social Page</li> <li>The user shall click "Notifications"</li> <li>The user shall click "-" next to the user they want to add as a friend</li> <li>The user shall click "OK"</li> <li>The user shall no longer see the rejected friend in their Notifications</li> <li>The user shall click "Leaderboard"</li> </ol> |
| Expected Result | The user shall not view the rejected friend on the leaderboard                                                                                                    |
| Actual Result   | The user does not view the rejected friend on the leaderboard                                                                                                    |

#### **TC9** Remove Friend

| Description     | As a user, I want to remove a friend, so we no longer have mutual access to each other's sunflower count.                                                                                                    |
|-----------------|----------------------------------------------------------------------------------------------------|
| User Story      | 9                                                                                                    |
| Status          | Implemented                                                                                                    |
| Steps           | <ol> <li>The user shall be on the Social Page</li> <li>The user shall click "Friends"</li> <li>The user shall click "-" next to the friend they want to remove</li> <li>The user shall click "OK"</li> <li>The use shall click "Leaderboard"s</li> </ol> |
| Expected Result | The user shall no longer see their removed friend on the leaderboard                                                                                                    |
| Actual Result   | The user no longer sees their removed friend on the leaderboard                                                                                                    |

#### TC10 Add Reaction

| Description     | As a user, I want to react to another user's sunflower count, so I can show my praise.                                                                                           |
|-----------------|----------------------------------------------------------------------------------------------------|
| User Story      | 10                                                                                                    |
| Status          | Implemented                                                                                                    |
| Steps           | <ol> <li>The user shall be on the Social page</li> <li>The user shall click "Leaderboard"</li> <li>The user shall click an emoji next to a user they want to react to</li> </ol> |
| Expected Result | The user shall see the number next to the emoji they clicked increment by 1                                                                                                    |
| Actual Result   | The user sees the number next to the emoji they clicked increment by 1                                                                                                    |

## **TC11 Remove Reaction**

| Description     | As a user, I want to unreact to another user's sunflower count, so I can remove my praise.                                                                                         |
|-----------------|----------------------------------------------------------------------------------------------------|
| User Story      | 11                                                                                                    |
| Status          | Implemented                                                                                                    |
| Steps           | <ol> <li>The user shall be on the Social page</li> <li>The user shall click "Leaderboard"</li> <li>The user shall click an emoji next to a user they want to unreact to</li> </ol> |
| Expected Result | The user shall see the number next to the emoji they clicked decrement by 1                                                                                                    |
| Actual Result   | The user sees the number next to the emoji they clicked decrement by 1                                                                                                    |

#### TC12 View Leaderboard

| Description     | As a user, I want to view the leaderboard, so I can see my sunflower count and how it compares to my friends'. |
|-----------------|----------------------------------------------------------------------------------------------------|
| User Story      | 12                                                                                                    |
| Status          | Implemented                                                                                                    |
| Steps           | <ol> <li>The user shall be on the Social page</li> <li>The user shall click "Leaderboard"</li> </ol>           |
| Expected Result | The user shall view their sunflower count, as well as their friends', on the leaderboard                       |
| Actual Result   | The user can view their sunflower count, as well as their friends', on the leaderboard                         |

#### **TC13 View Profile**

| Description     | As a user, I want to view my profile, so I can see my account details.                        |
|-----------------|-----------------------------------------------------------------------------------------------|
| User Story      | 13                                                                                            |
| Status          | Implemented                                                                                   |
| Steps           | 1. The user shall be on the Profile Page                                                      |
| Expected Result | The user shall view their account details such as email, username, and their total sunflowers |
| Actual Result   | The user can view their account details such as email, username, and their total sunflowers   |

# TC14 View Session History

| Description     | As a user, I want to view my session history, so I can see how long I studied for during the past 7 days. |
|-----------------|----------------------------------------------------------------------------------------------------|
| User Story      | 14                                                                                                    |
| Status          | Implemented                                                                                               |
| Steps           | <ol> <li>The user shall be on the Profile page</li> <li>The user shall click "Session History"</li> </ol> |
| Expected Result | The user shall view a chart displaying how long they studied for each day for the past 7 days             |
| Actual Result   | The user is able to view a chart displaying how long they studied for each day for the past 7 days        |

#### **TC15 View Notifications**

| Description     | As a user, I want to view notifications of friend requests from other users, so I can decide to accept or reject them. |
|-----------------|----------------------------------------------------------------------------------------------------|
| User Story      | 15                                                                                                    |
| Status          | Implemented                                                                                                    |
| Steps           | <ol> <li>The user shall be on the Social page</li> <li>The user shall click "Notifications"</li> </ol>                 |
| Expected Result | The user shall see their notifications of friend requests from other users                                             |
| Actual Result   | The user can see their notifications of friend requests from other users                                               |

## TC16 Set AllowList Website

| Description     | As a user, I want to add a website to my AllowList, so I can interact with the website during a study session in AllowList mode.                                                                                               |
|-----------------|----------------------------------------------------------------------------------------------------|
| User Story      | 16                                                                                                    |
| Status          | Implemented                                                                                                    |
| Steps           | <ol> <li>The user shall be on the Settings page</li> <li>The user shall click "AllowList"</li> <li>The user shall type in a website URL they want to add to their<br/>AllowList</li> <li>The user shall click "Add"</li> </ol> |
| Expected Result | The user shall see the website URL appear in their AllowList                                                                                                    |
| Actual Result   | The user sees the website URL appear in their AllowList                                                                                                    |

#### TC17 Set BlockList Website

| Description     | As a user, I want to add a website to my BlockList, so I cannot interact with the website during a study session in BlockList mode.                                                                                            |
|-----------------|----------------------------------------------------------------------------------------------------|
| User Story      | 17                                                                                                    |
| Status          | Implemented                                                                                                    |
| Steps           | <ol> <li>The user shall be on the Settings page</li> <li>The user shall click "BlockList"</li> <li>The user shall type in a website URL they want to add to their<br/>BlockList</li> <li>The user shall click "Add"</li> </ol> |
| Expected Result | The user shall see the website URL appear in their BlockList                                                                                                    |
| Actual Result   | The user sees the website URL appear in their BlockList                                                                                                    |

# TC18 Set Study Session Length

| Description     | As a user, I want to be able to time the study session, so that I can decide how long I want to study for the session.                                             |
|-----------------|----------------------------------------------------------------------------------------------------|
| User Story      | 18                                                                                                    |
| Status          | Implemented                                                                                                    |
| Steps           | <ol> <li>The user shall be on the Home page</li> <li>The user shall click the left and right arrows to increase/decrease<br/>their study session length</li> </ol> |
| Expected Result | The user shall see the countdown timer decrease by 15 minutes when clicking on the left arrow and increase by 15 minutes when clicking on the right arrow          |
| Actual Result   | The user sees the countdown timer decrease by 15 minutes when clicking on the left arrow and increase by 15 minutes when clicking on the right arrow               |

## **TC19 Start Session**

| Description     | As a user, I want to be able to start the study session so that I have distracting websites blocked while I am studying and earn sunflowers. |
|-----------------|----------------------------------------------------------------------------------------------------|
| User Story      | 19                                                                                                    |
| Status          | Implemented                                                                                                    |
| Steps           | <ol> <li>The user shall be on the Home page</li> <li>The user shall click "Start"</li> </ol>                                                 |
| Expected Result | The user shall see the countdown timer begin counting down and distracting websites blocked                                                  |
| Actual Result   | The user sees the countdown timer begin counting down and distracting websites blocked                                                       |

#### TC20 End Session

| Description     | As a user, I want to be able to end the study session, so that distracting websites will no longer be blocked.                 |
|-----------------|----------------------------------------------------------------------------------------------------|
| User Story      | 20                                                                                                    |
| Status          | Implemented                                                                                                    |
| Steps           | <ol> <li>The user shall be on the Home page</li> <li>The user shall click "Quit"</li> <li>The user shall click "OK"</li> </ol> |
| Expected Result | The user shall be notified that they did not earn any sunflowers                                                               |
| Actual Result   | The user is notified that they did not earn any sunflowers                                                                     |

#### **TC21** Pause Session

| Description     | As a user, I want to be able to pause my study session, so I can take a study break.                        |
|-----------------|----------------------------------------------------------------------------------------------------|
| User Story      | 21                                                                                                    |
| Status          | Implemented                                                                                                 |
| Steps           | <ol> <li>The user shall be on the Home page</li> <li>The user shall click "Pause"</li> </ol>                |
| Expected Result | The user shall see the countdown timer stop counting down and be able to interact with distracting websites |
| Actual Result   | The user sees the countdown timer stop counting down and be able to interact with distracting websites      |

#### **TC22** Resume Session

| Description     | As a user, I want to be able to resume my study session after pausing it, so I can continue my study session.     |
|-----------------|----------------------------------------------------------------------------------------------------|
| User Story      | 22                                                                                                    |
| Status          | Implemented                                                                                                    |
| Steps           | <ol> <li>The user shall be on the Home page</li> <li>The user shall click "Resume"</li> </ol>                     |
| Expected Result | The user shall see the countdown timer resume counting down and not be able to interact with distracting websites |
| Actual Result   | The user sees the countdown timer resume counting down and not be able to interact with distracting websites      |